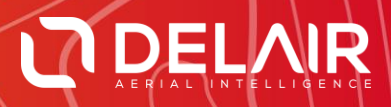

# DELAIR AFTER FLIGHT 6.1.0

## **RELEASE NOTES**

**August 1, 2019**

Delair **|** 676, Rue Max Planck – 31670 Toulouse-Labège, France **|** Tel: +33 (0) 5 82 95 44 06 **| www.delair.aero** Capital: 238 110,30 € - APE: 3030Z – Intra-Community VAT number: FR90 53 09 69 781 – 530 969 781 R.C.S. Toulouse

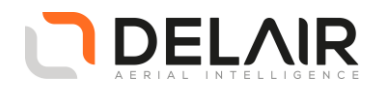

## **1 Scope**

These Release Notes contain information about the **Delair After Flight** software, version 6.1.0.

### **2 Objectives**

Delair After Flight 6.1.0 is a new minor version.

This release contains a number of improvements and exciting features, bringing UX11 and UX11 Ag users a better customer experience.

#### **3 New features**

• Coordinate Reference Systems.

The application now supports expressing coordinates in various geodetic or projected coordinate reference systems (CRS).

This includes selecting:

- o an ellipsoidal model, such as WGS84, NAD83, GDA94 or CGCS2000;
- o a geoid model, such as EGM96, EGM2008, NAVD88 (geoid12b) or AHD (AusGeoid09) for vertical reference;
- o and even a projected coordinate system for horizontal reference.

Coordinate systems are available:

- o On the map (mouse position tracking);
- o In the "Selection" (image metadata view) panel;
- o In the PPK base station settings (see also below);
- o In the "Export" dialog options (image geotags and exported CSV files).
- US Survey Feet for measure tools.

The U.S. survey foot unit system ("ftUS") is now also supported in addition to the standard international foot ("ft").

• In-application help files.

Documentation is now available from within the application:

- o Via the "Help" > "Documentation" menu;
- o Or as context-sensitive help (directly linking to the relevant documentation page) in several dialog windows, by clicking the "?" button (located near the top-right corner of the dialog window) and then the target dialog window.

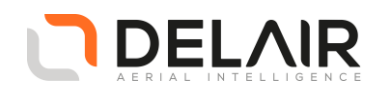

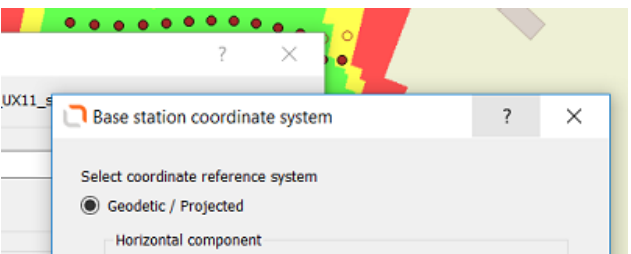

• Improved PPK base station settings window.

The PPK base station dialog window has been fully redesigned. Besides the changes introduced by the abovementioned "Coordinate Reference System" feature, we also took into account user feedback:

- o Drag-and-drop support for RINEX files;
- o Easier RINEX file management (for adding or removing files);
- o Smarter input field for entering coordinates;
- o Better keyboard navigation using TAB.

#### **4 Resolved issues**

- A software exception could occur when the user re-launched the PPK processing and the (former) base station was selected in the "Layers" panel.
- UX11 Ag flights could show an incorrect takeoff date in the flight information panel.

#### **5 Other changes**

Not applicable

#### **6 Documentation updates**

Please refer to the UX11 User Manual, chapter 9. - Or use the brand new in-application documentation.

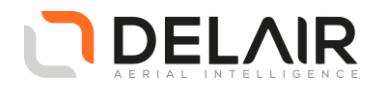

# **7 Installation information**

Prerequisite:

- Windows 10, 64-bit desktop computer
- Minimum:
	- o Any CPU
	- o RAM: 4 GB
	- o Storage: HDD, 30 GB free space (approx. 2000 images in JPEG 100% quality)
- Recommended:
	- o Quad-core Intel CPU
	- o GPU: Intel HD Graphics
	- o RAM: 8 GB
	- o Storage: SSD, 100 GB free space (approx. 3000 images in TIFF)
- The computer must be connected to the Internet during the installation process.
- 1. Go to [https://download.mydelair.com](https://download.mydelair.com/)
- 2. Download the **Delair After Flight** installer **delairafterflight-windows-x86\_64-version.exe** (where version stands for the latest available version).
- 3. Launch the installer and follow the instructions.
- 4. During the installation, you will also be prompted to download Digital Elevation Model (DEM) files locally. Select a subset of the DEM according to your needs.

**CAUTION**: To ensure that **Delair After Flight** works properly when computing photo projections and performing quality checks, the Digital Elevation Model (DEM) must be available for the geographical areas of interest. It is therefore strongly recommended to install the DEM. In the application's "Help > Options" menu, you may alternately point to the online Delair SRTM90 web service, but in that case an Internet connection is required during the entire work session. Moreover, Delair does not guarantee the service to always remain available.

**7.1 Obtaining PPK licenses**

For high accuracy photogrammetry (PPK, Post-Processed Kinematics), a commercial license is required.

- 1. Contact your Delair distributor or sales representative.
- 2. Select the appropriate license package among those proposed.
- 3. You can view and check the status of your PPK licenses on MyDelair [\(mydelair.com\)](http://mydelair.com/), the Delair community platform.